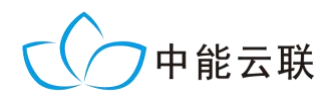

# IDT-100A 综合智能终端

## 安装使用说明

## 北京中能云联科技有限公司 Beijing Zenery Technology Co., LTD

### **1.** 概述

IDT-100A 综合智能终端(以下简称: 智能终端)是北京中能云联科技有限公司 设计研制的光伏电站设备智能数据采集 终端, 通过 RS485/422 或以太网方式接入 (BH-1000) 光伏电站设备的运行信息, 使用内置的 The Magazing Sq/4G/Wifi/宽带 GPRS/3G/4G 通讯接口将被采集设备的运 | F 行数据传送到中能云联公司的 IDH-1000 光伏云监控平台,也可向光伏电站的当地 SCADA 监控系统或远方电力调度系统传 <sub>逆变器</sub> 无流输 电度表 气象仪 送数据。

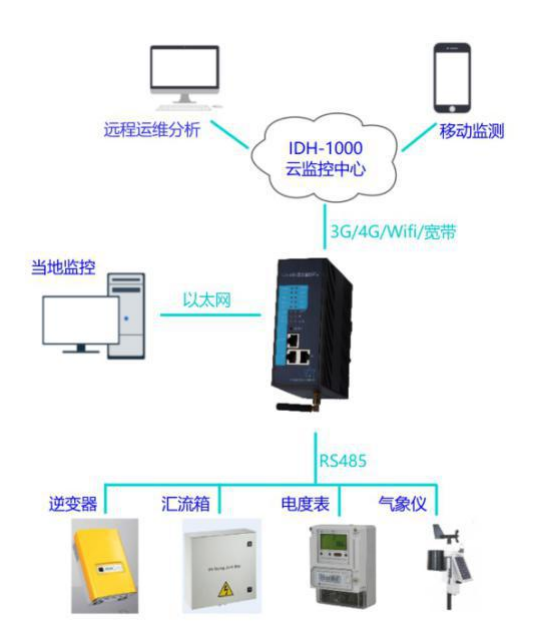

智能终端具备以下特点:

- 支持 MODBUS、IEC60870-5-101、IEC60870-5-104 等多种电力规约;
- 支持与 SCADA 监控系统或调度系统对接;
- 支持通讯参数自定义;
- 支持多终端数据收发;
- 具备数据加密、缓存存储、数据压缩功能;
- 具备远程控制功能。

### **2.** 智能终端安装

#### **2.1.**设备清单

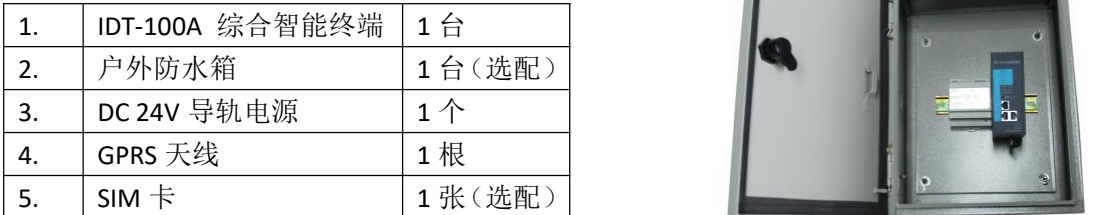

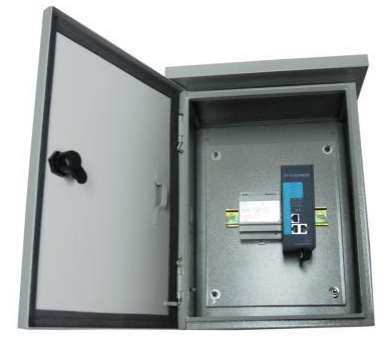

#### **2.2.**安装步骤

1. 选择合适位置安装防水箱;

- 2.智能终端安装 SIM 卡;
- 3.将导轨电源和智能终端卡入防水箱内的导轨上;
- 4.连接导轨电源 DC24V 输出与智能终端电源输入之间的电缆;
- 5. 连接智能终端的 GPRS 天线,将天线吸附在防水箱外部合适位置;
- 6.连接被采集设备的 RS485 通讯电缆;
- 7.连接导轨电源外部输入的 AC220V 电源电缆;
- 8.再次检查接线无误后,给导轨电源 AC220 输入电源上电。

#### **2.3.SIM** 卡安装

智能终端使用标准 SIM 卡。安装时使用曲别针 顶住 SIM 卡槽旁边的黄色圆点, 用力将 SIM 卡托顶 出, 把 SIM 卡装入卡托后插回 SIM 卡槽中。

若订货时已选购了 SIM 卡,智能终端在出厂时 SIM 卡已安装完毕。

#### **2.4.**接线说明

每路串口占3位端子。每路串口都采用RS232和RS485 复用方式,智能终端出厂时默认设置为 RS485 模式, 若需 RS232 模式须在订货时说明。

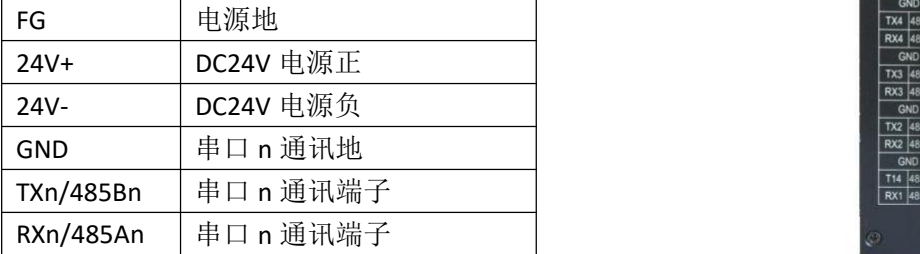

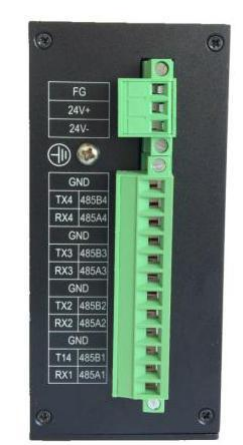

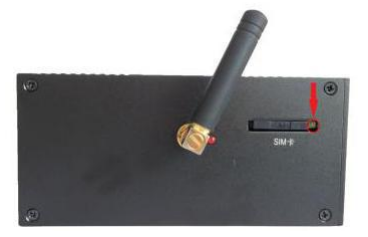

#### **2.5.**注意事项

应根据被采集设备的物理位置、通讯电缆、交流电源电缆的敷设情况,合理 选择智能终端的安装位置。智能终端应尽可能靠近被采集设备,缩短通讯电缆的 长度。

智能终端在户外安装时应使用户外防水箱,防水箱应尽量避免直接雨淋、太 阳直射或长期处于高温环境。

GPRS 天线安装时应尽量选择户外位置,或者户内靠近窗口位置等网络信号 较好的环境,避免安装在金属柜体内。

### **3.** 运行说明

#### **3.1.**指示灯说明

智能终端串口发送报文时, 相应串口 TX 指示灯会闪烁; 报文发 送后若串口 RX 指示灯闪烁,表示被采集设备正常应答报文,该设备 通讯正常。若串口 RX 指示灯常亮或常灭,表示被采集设备通讯异常。

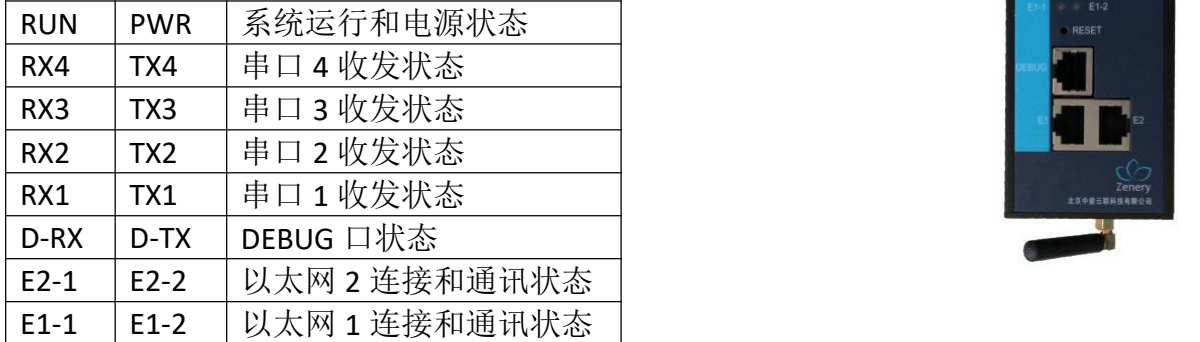

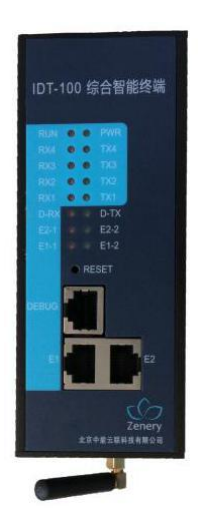

#### **3.2.**通讯调试

调试前应确认被采集设备的通讯接口方式、通讯规约和数据点表。

应根据被采集设备的类型、数量、安装位置、通讯电缆连接等情况,按照一 定规则对每台被采集设备进行编号,分配通讯地址。

确认智能终端每路串口的接入设备情况,每路串口接入的数量 6~8 台为官,

每路串口应接入同一类型的设备。

#### **3.3.**异常排查

1.检查导轨电源的输入 AC220V 电源是否正常;

2.检查导轨电源的输出 DC24V 电源是否正常;

3. 检查智能终端 PWR 指示灯应为常亮状态, RUN 指示灯应为闪烁状态;

4.检查智能终端的 GPRS 天线是否可靠连接,用手机测试天线安装位置的网络信号是 否正常;

5.检查智能终端串口通讯指示灯是否正常,串口通讯电缆是否正确、可靠连接;

6.检查被接入设备的通讯地址是否设置正确,串口通讯波特率、校验方式等参数是否 设置正确。

#### **3.4.**测试 **3G** 信号强度

1. 对使用联通 3G 通信方式的 IDT-100A 装置, 可用联通手机测试 IDT-100A 装置安装位 置的 3G 手机信号强度;

2. 以华为手机为例, 在"设置"功能--> "无线和网络"的"更多"--> "移动网络"--> "网络模式"中将手机网络信号模式设置为 3G, 如下图;

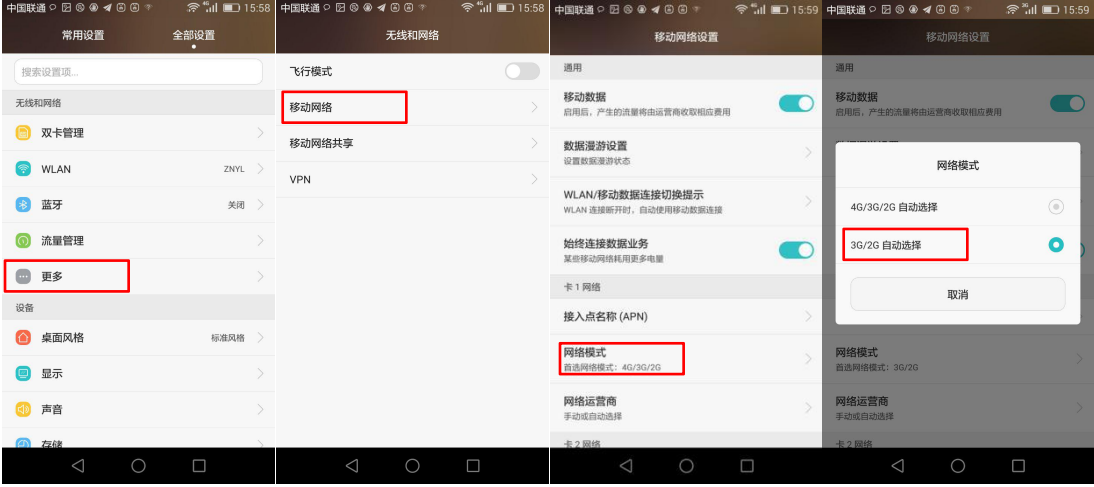

3. 在"设置"功能-->"关于手机"-->"状态消息"-->"网络", 查看"信号强度"和 "移动网络类型",如下图所示;

北京中能云联科技有限公司

| 中国联通○■●⑤図 ⑧ ◀ ⑥ ⑥ … 令 11 ■ 16:56<br>常用设置<br>全部设置 | 中国联通の9図9488?<br>版本亏           | <b>EIOEURODOUE220</b>                                  |                    | 状态消息                                      | #1                            | ● 16:03<br>#2      |
|--------------------------------------------------|-------------------------------|--------------------------------------------------------|--------------------|-------------------------------------------|-------------------------------|--------------------|
| ٠                                                | 处理器                           | 八核 1.5 GHz                                             | 电池状态               | 正在耗电                                      | n<br>本机号码                     |                    |
| 导航栏<br>Ð                                         | 运行内存                          | 2.0 GB                                                 |                    |                                           | 网络                            | 中国联通               |
| 单手操作                                             | 手机存储                          | 可用空间: 2.84 GB<br>总容量: 16.00 GB                         | 电池电量               | 51%                                       |                               |                    |
| o<br>更多                                          | 分辨率                           | 1080 x 1920                                            | 网络                 |                                           | 信号强度                          | $-71$ dBm $21$ asu |
| 系统                                               | Android 版本                    | 5.1                                                    | IMEI1              |                                           | 移动网络类型                        | <b>HSPA</b>        |
| 日期和时间<br>$\odot$                                 | Android 安全补丁程序级别              | 2016年7月1日                                              | IMEI2              |                                           | 服务状态                          | 正在使用               |
| 语言和输入法                                           |                               |                                                        | IP 地址              | 192.188.1.21<br>fe80::22a6:80ff:fe0d:8e38 | 漫游                            | 非漫游                |
| 辅助功能                                             | 基带版本                          | 20234<br>3.10.49-g54c55f3                              | <b>WLAN MAC 地址</b> | 20:A6:80:0D:8E:38                         | 移动网络状态                        | 已断开连接              |
| a<br>打印                                          | 内核版本                          | jenkins@wuhjk0067cna #1<br>Mon Jul 4 11:24:06 CST 2016 | 蓝牙地址               | 不可用                                       |                               |                    |
| 用户体验改进计划<br>å                                    | 系统版本号                         | EMUI 系统 3.1                                            | 序列号                | 9                                         |                               |                    |
| 系统更新<br>↑                                        | 状态消息<br>电话号码、信号等              |                                                        | 已开机时间              | 63:37:27                                  |                               |                    |
| 关于手机                                             | 法律信息                          |                                                        |                    |                                           |                               |                    |
| $\Box$<br>$\triangleleft$<br>$\bigcirc$          | $\bigcirc$<br>$\triangleleft$ | $\Box$                                                 | $\triangle$        | $\circ$<br>$\Box$                         | $\bigcirc$<br>$\triangleleft$ | $\Box$             |

信号强度值小于-95dBm 或者小于 10asu 时表示当地信号较弱, 无法保证 IDT-100A 装置 可靠通讯。

## **4.** 技术支持

- 电话:010-57183700
- 邮箱:service@znyl-tech.com